# *Cookies: configuración navegadores*

Esta es una pequeña guía gráfica para configurar nuestras preferencias con respecto a las cookies, en los distintos navegadores, en sus últimas versiones.

#### *Firefox versión 25.*

Accedemos al menú "Opciones", "privacidad", y aparece "Recordar historial".

Debemos marcar "Usar una configuración personalizada para el historial", y desactivar "Aceptar cookies". O "Aceptar cookies" con la opción "preguntar siempre".

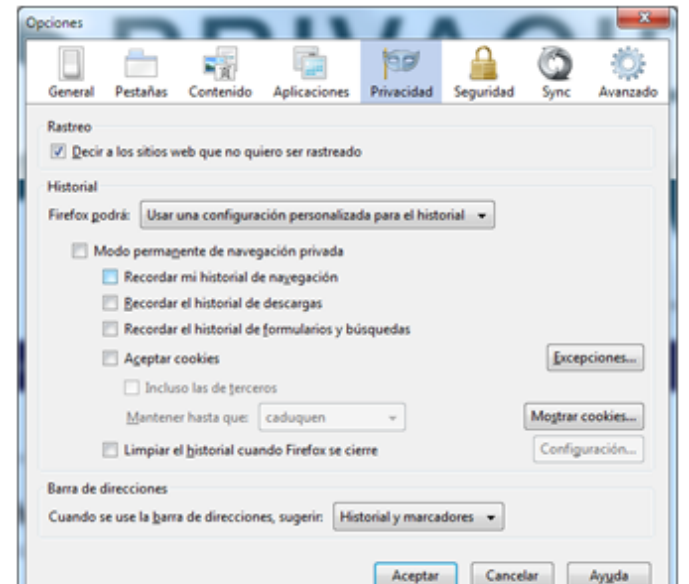

Más información en soporte online de Firefox.

### *Google Chrome 31.*

Accedemos a "Configuración", "Mostrar opciones avanzadas", "Privacidad", "Configuración de contenido". O copiar en la barra de direcciones "chrome://chrome/settings/content". Por defecto aparece marcado "Permitir que se almacenen datos locales (recomendado)".

Para no permitir las cookies, habrá que cambia a la opción "No permitir que se guarden datos de los sitios".

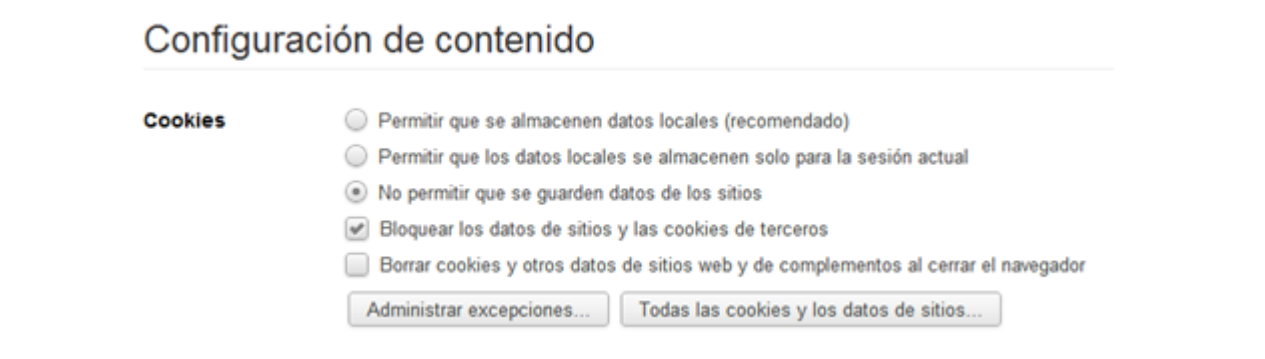

# *Internet Explorer 10.*

En "Opciones de Internet", pestaña "Privacidad", tiene como opción predeterminada "Media", que bloquea algunas cookies de terceros y restringe algunas cookies de terceros.

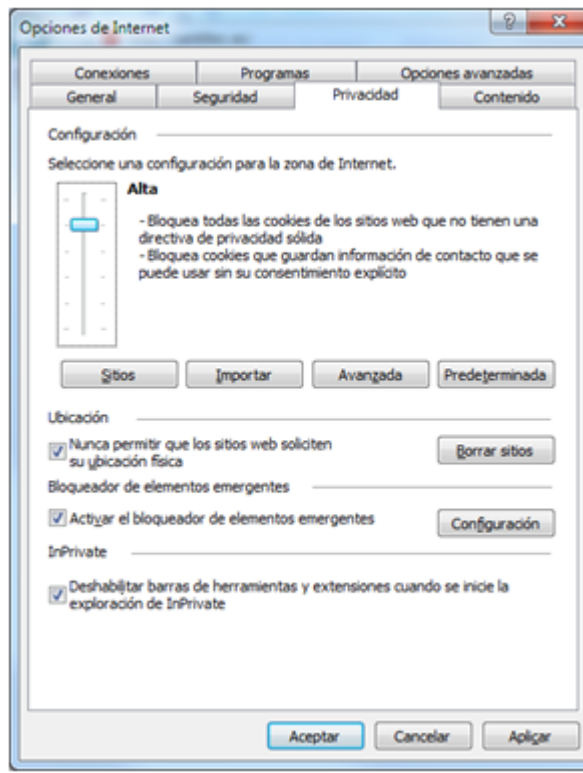

### *Safari 5 (Windows).*

En el menú "Herramientas", "Preferencias", podemos ver que tiene activado por defecto "de publicidad y terceros".

Para impedir la instalación de cookies, tendremos que cambiar a la opción "nunca".

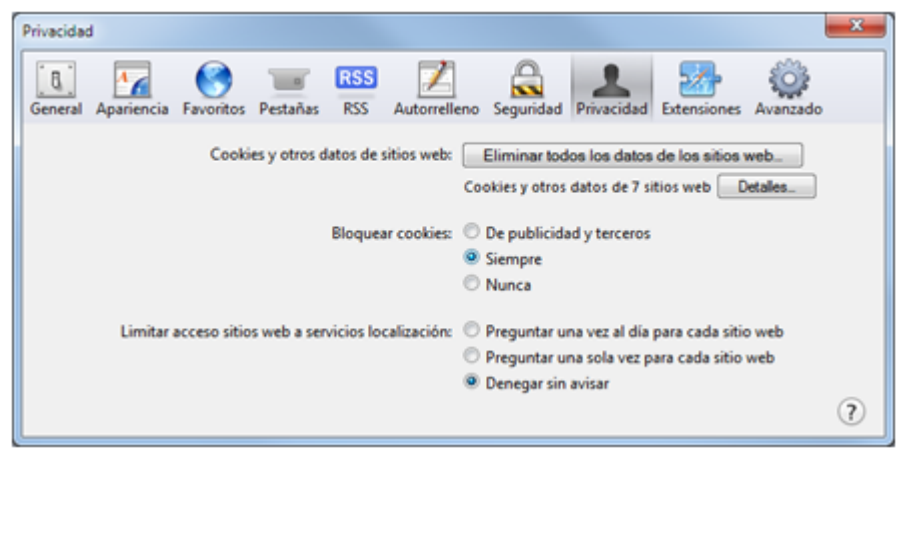

#### *OPERA 12*

 $-x$ Opciones General Formularios Buscar Páginas web Avanzado Los cookies son pequeños ficheros almacenados en el PC. Permiten que los sitios web<br>le recuerden cuando vuelva a ellos. Pestañas Navegación Avisos Aceptar cookies Contenidos Tipografías Aceptar cookies sólo del sitio visitado Descargas Programas No aceptar cookies nuncal Historial Eliminar cookies nuevos al salir de Opera Seguridad Redes Preguntar antes de aceptar cookies Almacenamiento Barras Los ajustes de cookies pueden adaptarse a sitios específicos Atajos Administrar cookies... Aceptar Cancelar Ayuda *Información adicional proporcionada por el desarrollador del navegador. Navegador Dirección web official sobre configuración de cookies Como administrar cookies y datos de sitios. Chrome http://support.google.com/chrome/bin/answer.py?hl=es&answer=95647 Configuración de la privacidad, el historial de navegación y la función no quiero ser rastreado http://support.mozilla.org/es/kb/configuracion-de-la-privacidad-el-historial-de-Firefox nav?redirectlocale=es&as=u&redirectslug=Ventana+Opciones+- +Panel+Privacidad#w\_rastrear Como administrar cookies en Internet Explorer 8 http://windows.microsoft.com/es-xl/internet-explorer/delete-managecookies#ie=ie-8 Internet Como administrar cookies en Internet Explorer 9 Explorer http://windows.microsoft.com/es-ES/windows7/How-to-manage-cookies-in-Internet-Explorer-9*

En el menú, "Configuración", "Opciones", en la pestaña "Avanzado", apartado "Cookies". Por defecto viene activada la opción "Aceptar cookies". Para poder bloquear cookies de terceros podemos marcar la opción "aceptar cookies solo del sitio visitado", o bloquear con la opción "No aceptar cookies nunca".

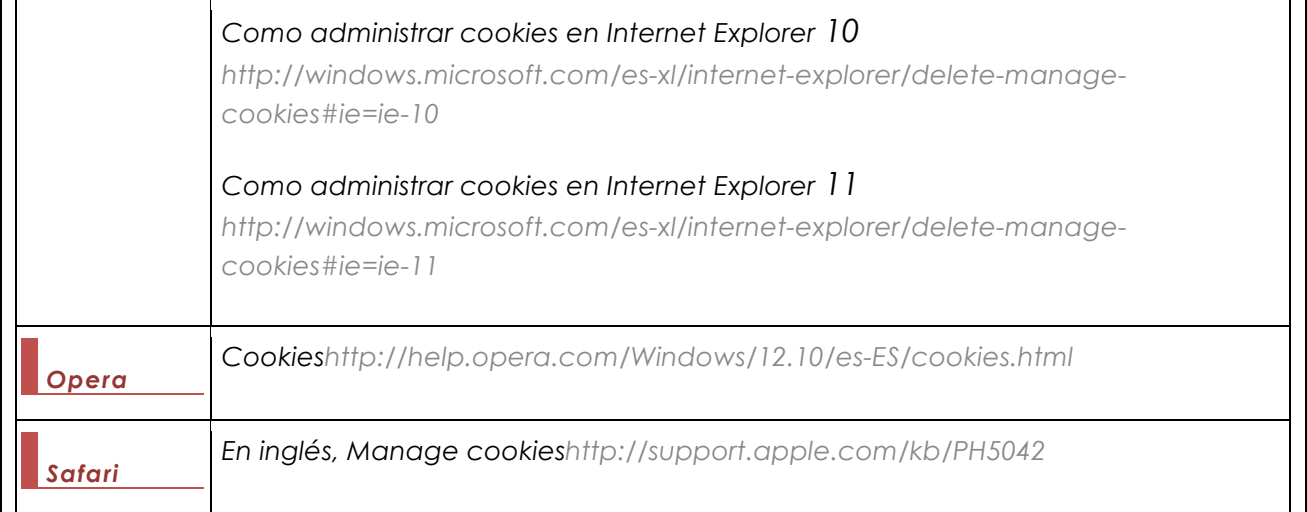